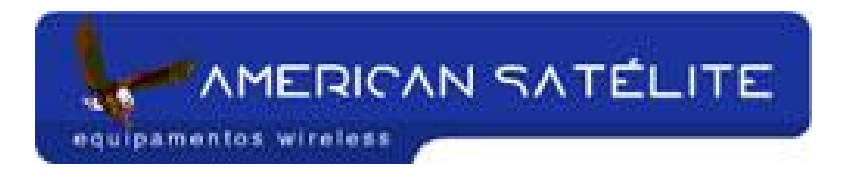

## **Acesso remoto a outros MK**

PS: Para ter acesso a rádios AP em sua rede, você deverá habilitar a função "ATIVAR GERENCIAMENTO PELA PORTA WAN" do seu rádio.

Simples. Basta criar três regras no firewall. Segue abaixo:

Acesse o menu IP, FIREWALL

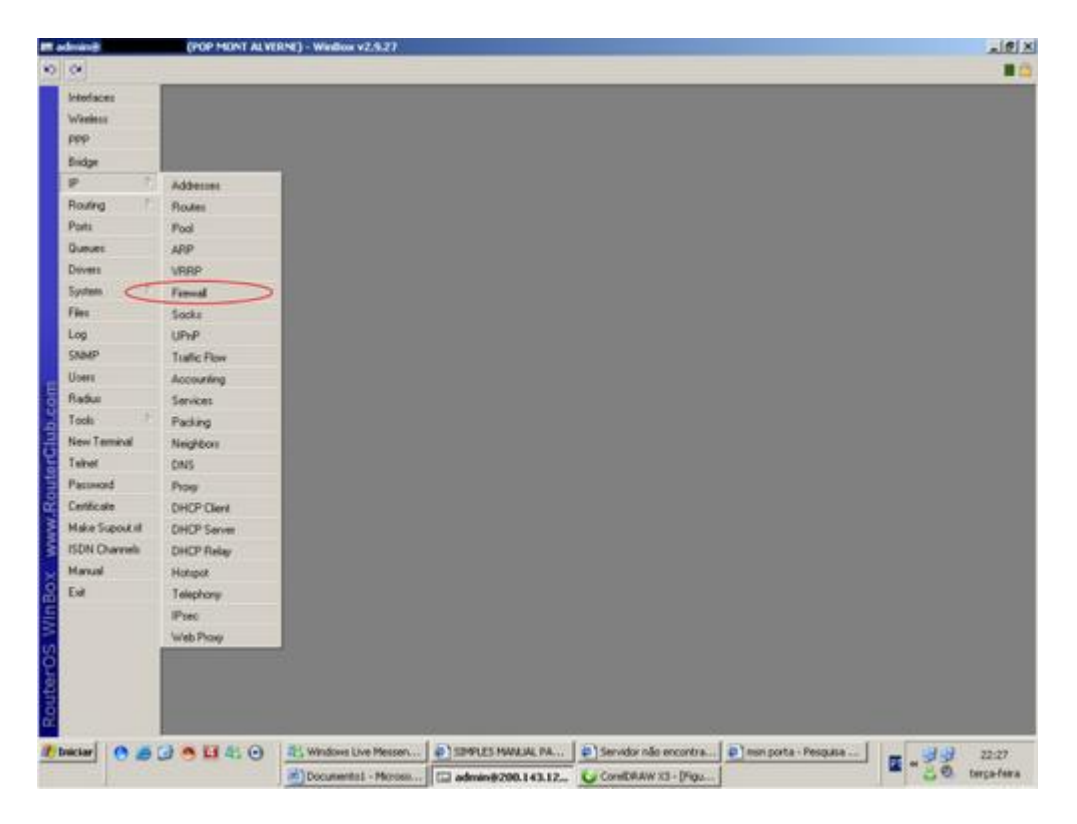

Clique na aba "NAT"

**"AMERICAN SATÉLITE** 

equipamentos wireless

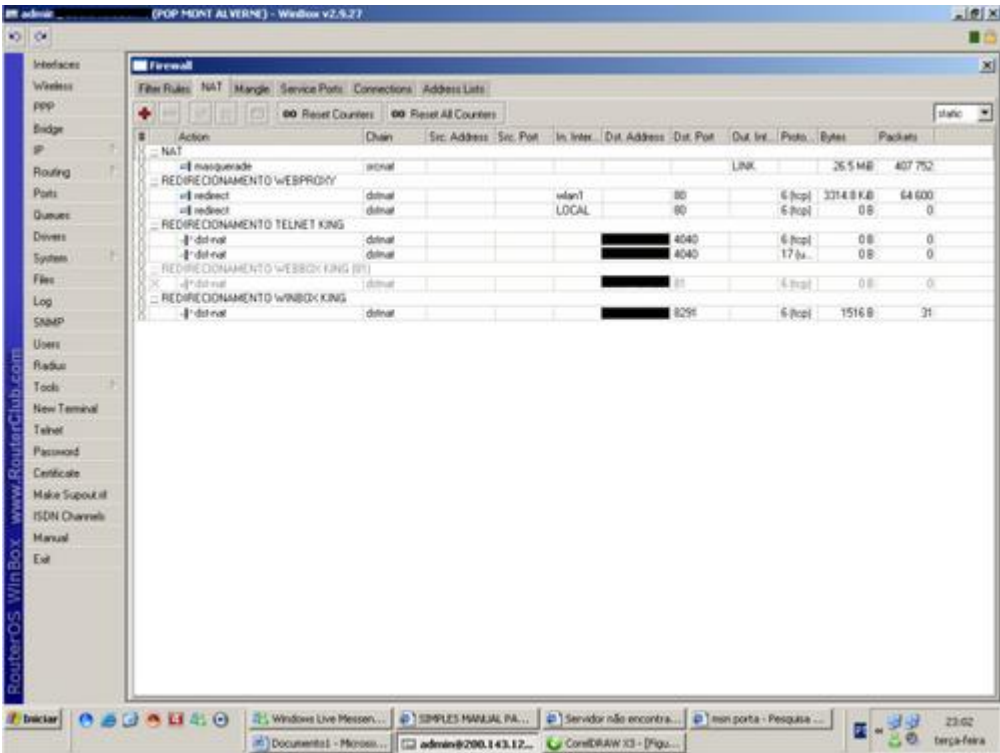

Crie uma nova regra (botão "+")

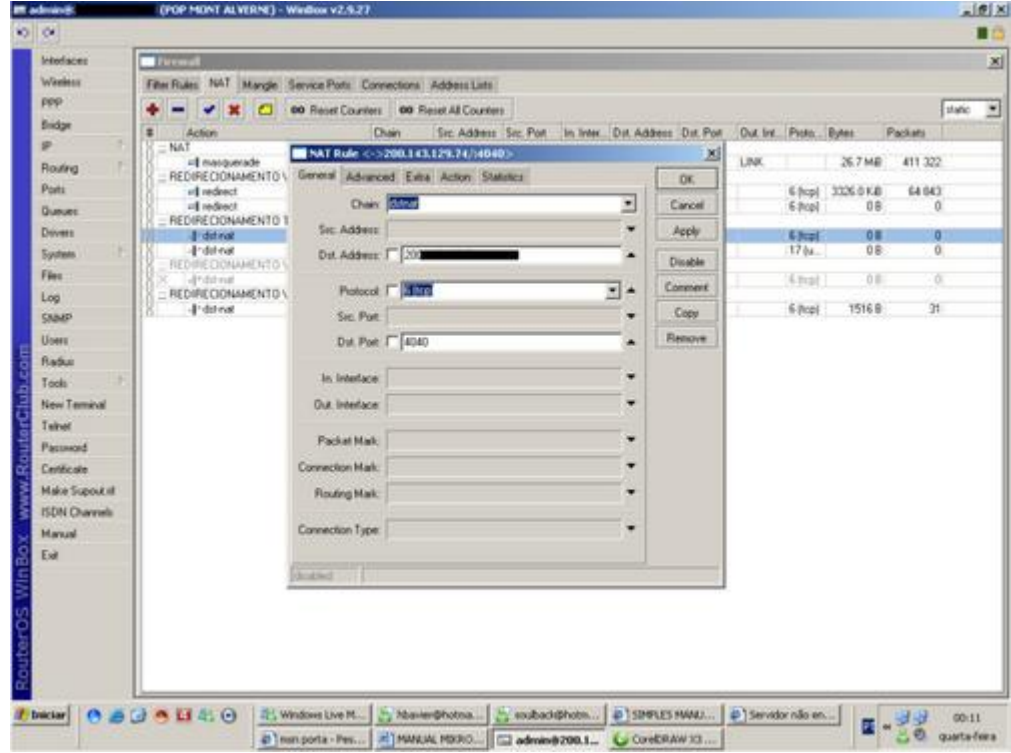

Siga os procedimentos de configuração abaixo:

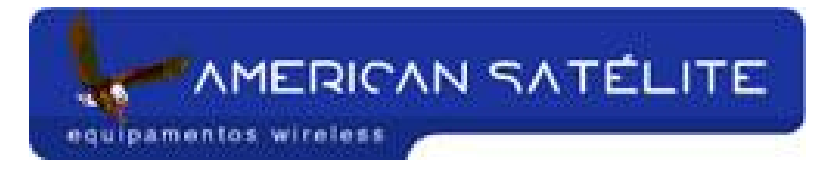

- CHAIN = DTSNAT
- DST. ADDRESS = Endereço IP do MK principal
- PROTOCOL =  $6$  (TCP)
- DST. PORT = 4040 (Porta padrão do Firewall)

Abra a aba "ACTION"

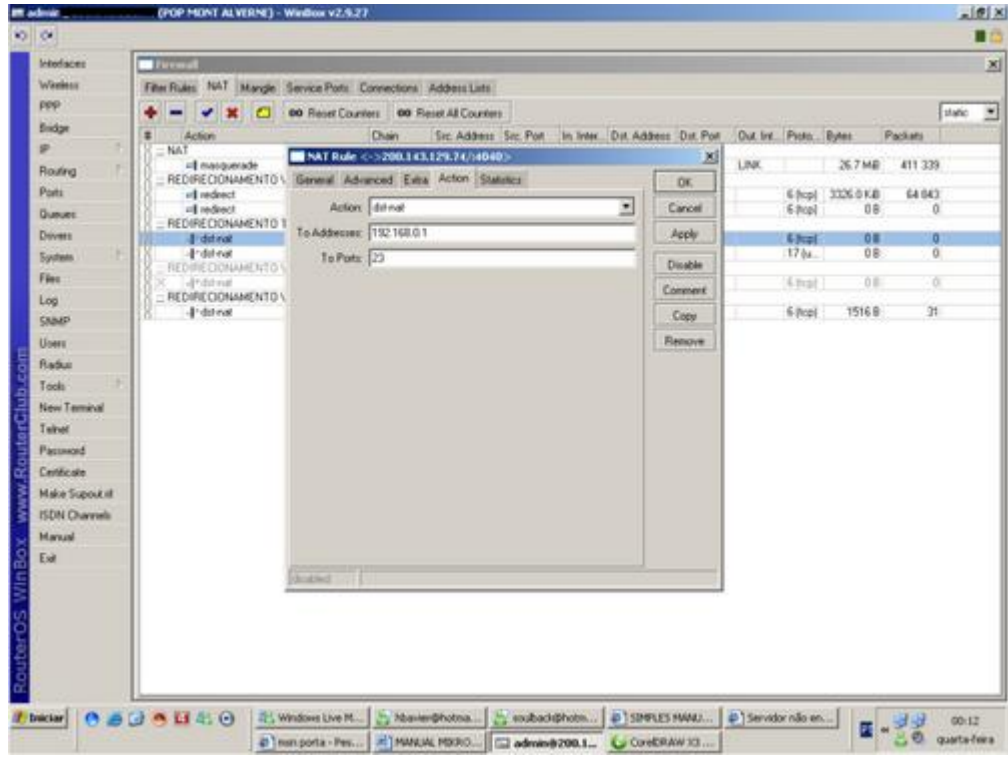

Siga as configuração abaixo:

- ACTION = DTSNAT
- O ADDRESS = Endereço IP do AP que deseja acessar.
- $\bullet$  TO PORT = Porta de acesso do AP

Confirme e dê um nome em COMMENT para sua regra.

ATENÇÃO: Se o AP que você deseja acessar for um outro AP Mikrotik, você deverá escolher a porta padrão TELNET (23). Se for um AP rádio, escolha a porta padrão HTTP (80) ou outra escolhida no rádio.

Você deverá criar uma segunda regra

**"AMERICAN SATÉLITE** 

equipamentos wireless

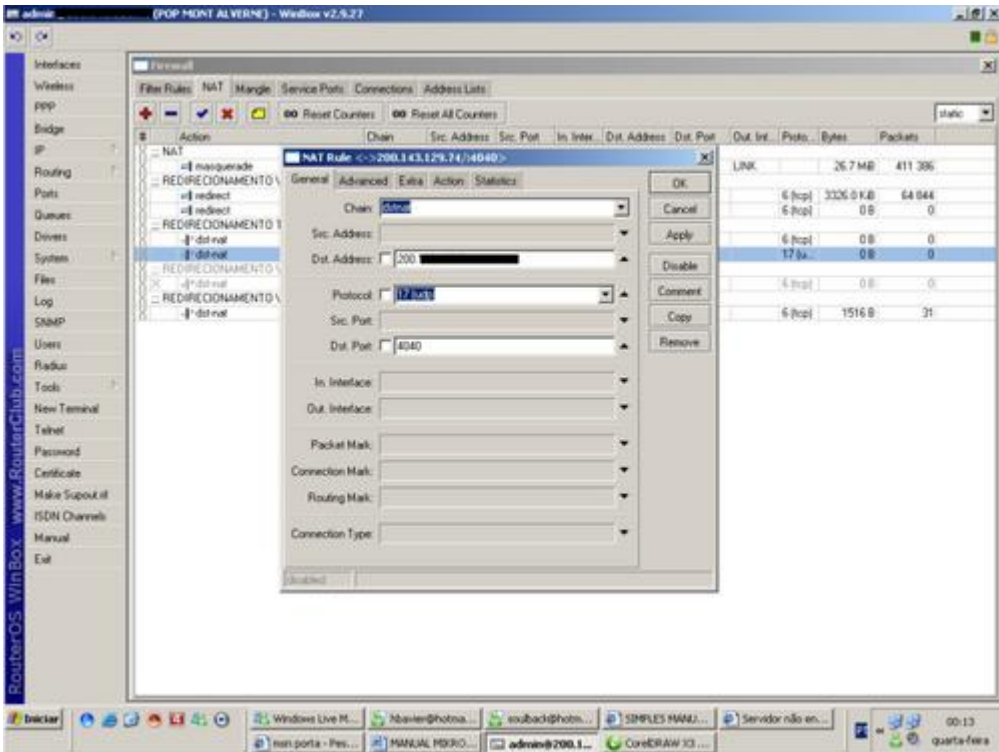

Repetindo o mesmo procedimento acima, mas desta vez, alterando apenas o protocolo para 17 (UDP).

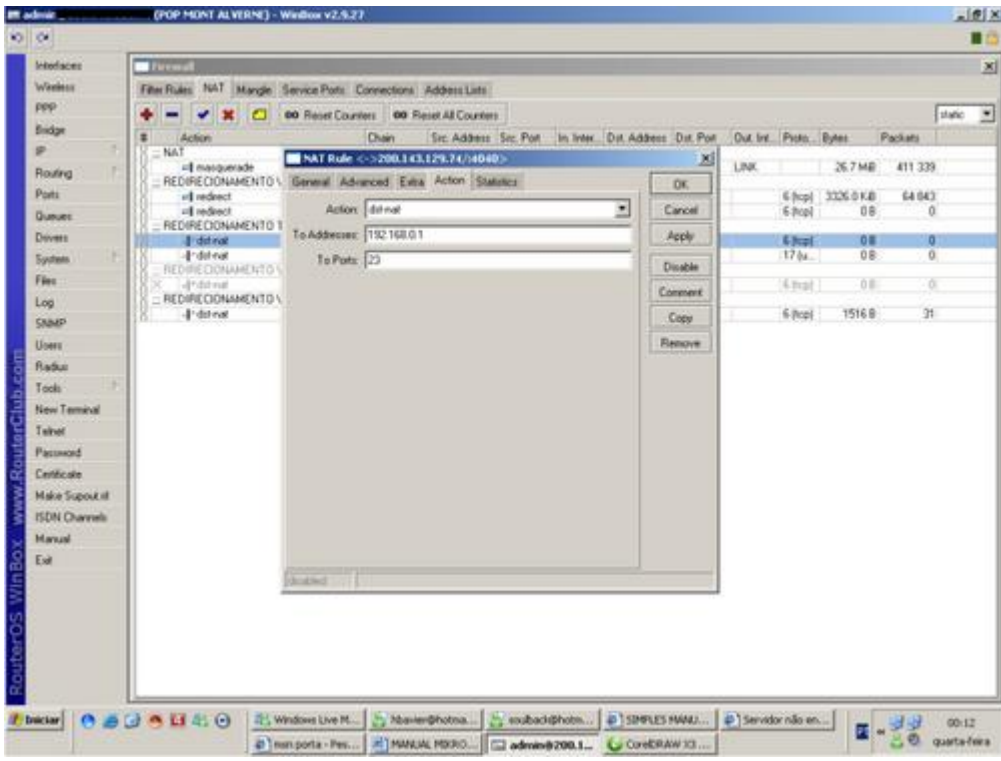

Salve tudo e crie a terceira regra.

**AMERICAN SATÉLITE** 

equipamentos wireless

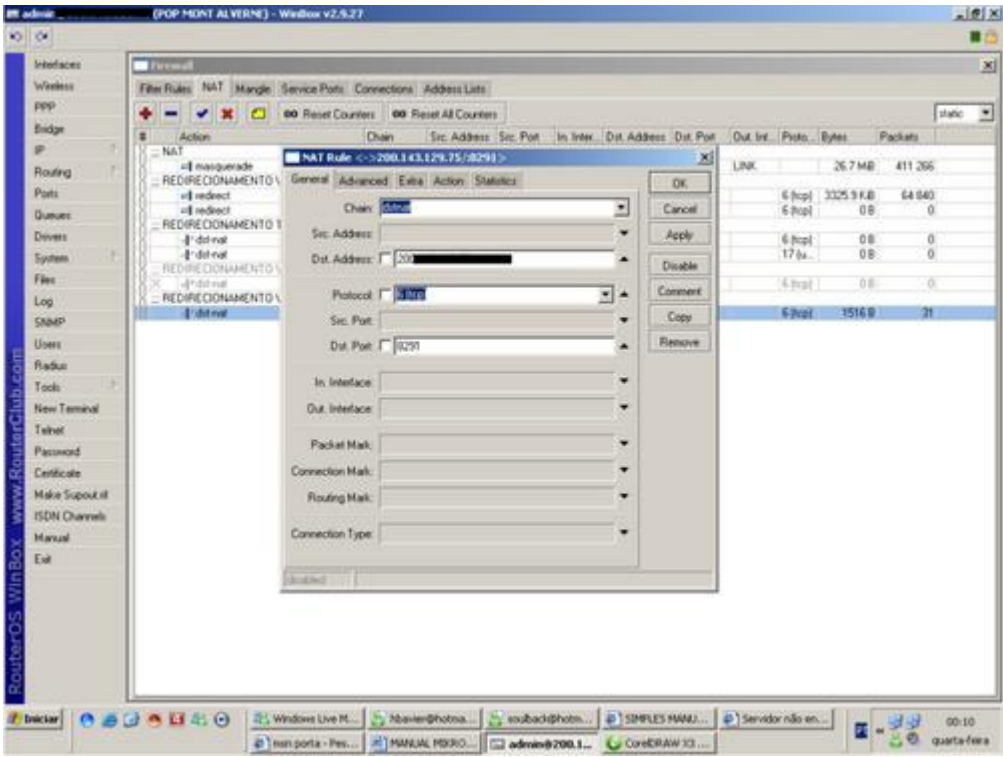

Nesta regra, você irá definir um endereço IP para seu AP. Verifique com sua operadora quais endereços IP você tem e quais estão sobrando.

Cria a regra como abaixo:

- CHAIN = DTSNAT
- DST. ADDRESS = Endereço IP livre, a qual será atribuído ao seu rádio ou AP MIKROTIK.
- PROTOCOL =  $6$  (TCP)
- DST. PORT = Porta de acesso ao AP ou rádio. Se você for acessar outro AP pelo WINBOX, selecione a porta 8291 (PORTA PADRÃO DO WINBOX), se você for acessar um rádio, a porta padrão é a 80 ou outra pré-definida do rádio.

Abra a aba "ACTION"

AMERICAN SATÉLITE equipamentos wireless

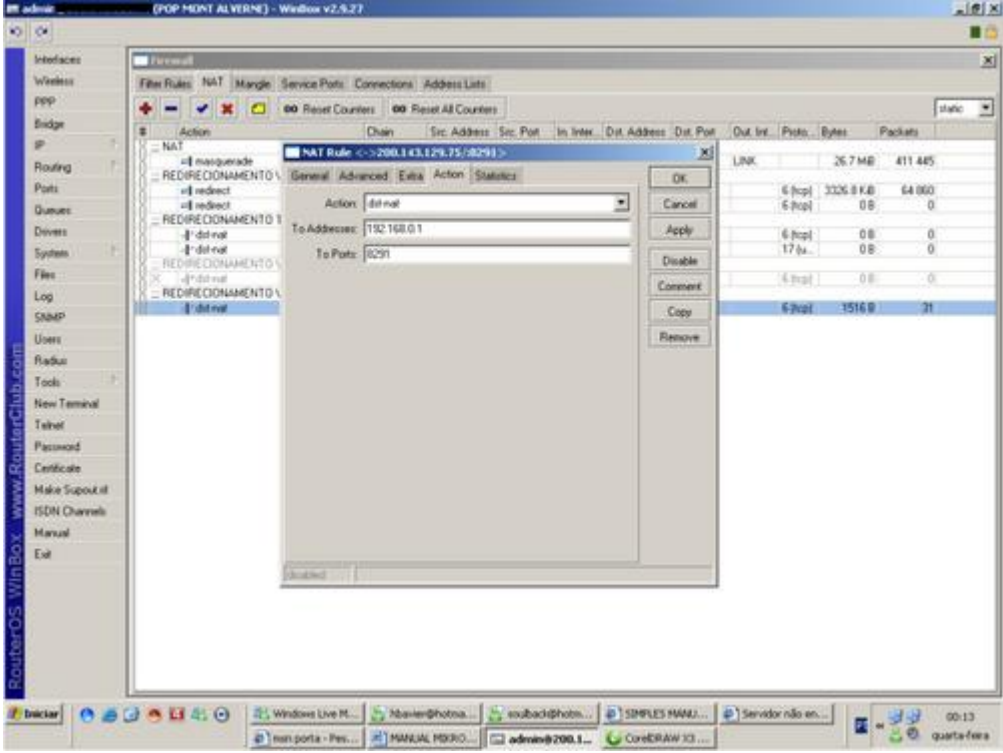

Nesta aba você irá configurar da seguinte forma:

- ACTION = DST-NAT
- TO ADDRESS = Endereço IP do seu rádio ou AP (endereço de IP da rede interna)
- TO PORT = Porta padrão para o WINBOX (AP MIKROTIK) ou porta padrão para rádios, porta 80 (ou outra definida).

Pronto!!! Para ter acesso a AP MIKROTIK, vá no WINBOX, digite o IP válido definido acima, senha e login. Para ter acesso a rádios, abra o internet explorer, digite o endereço IP válido definido acima... Abrirá um box para senha e login... Digite-as e seja feliz!!!

Não esquecer de adicionar os IP's válidos que serão usados para os rádios na ADDRESS LIST. Como??

Acesse o menu IP, ADDRESS LIST

*AMERICAN SATÉLITE* 

equipamentos wireless

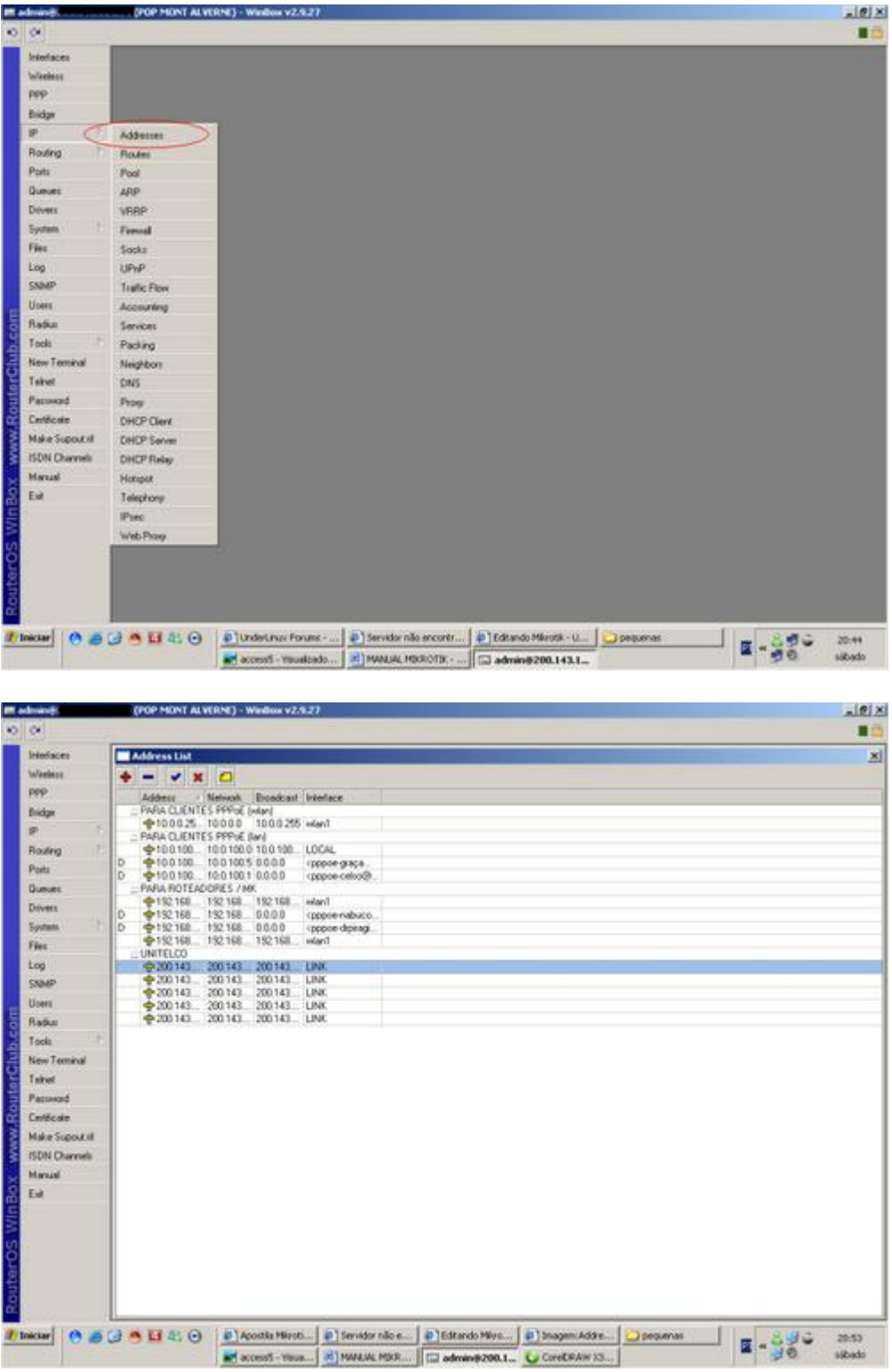

Crie uma nova lista de endereços (botão "+")

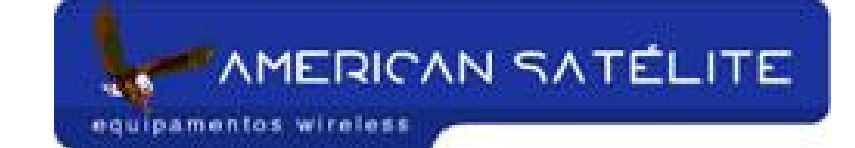

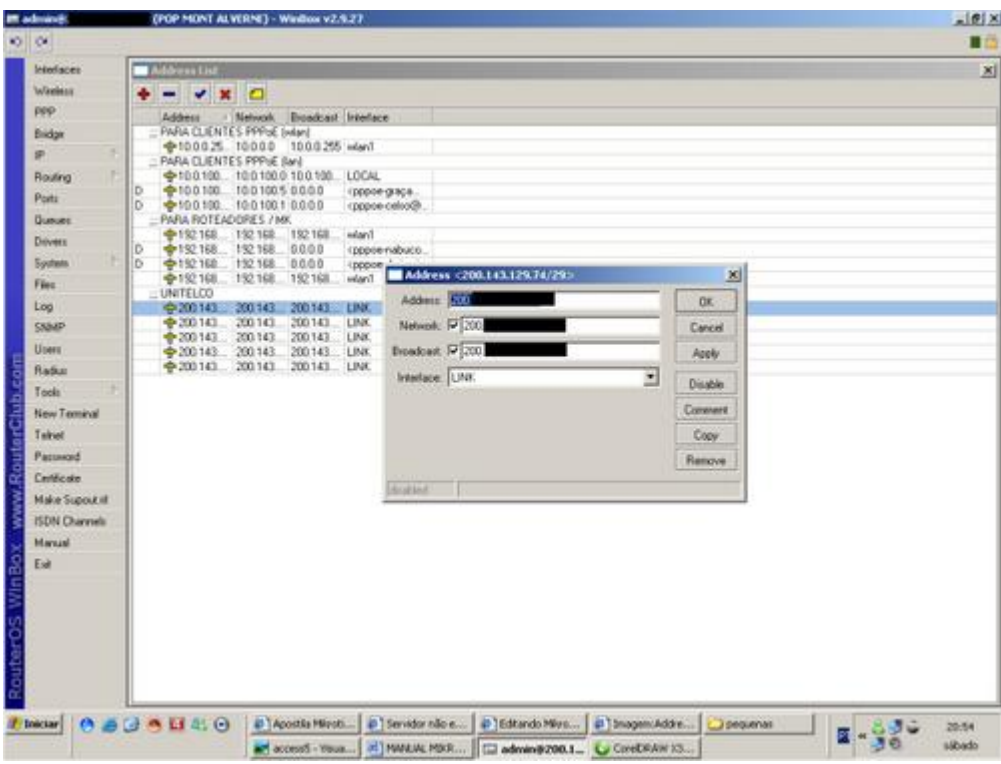

De acordo com seu link, coloque o novo IP válido, o Ip da "NETWORK e o IP do BROADCAST. Defina também a interface (Neste caso, a interface de saída da internet)